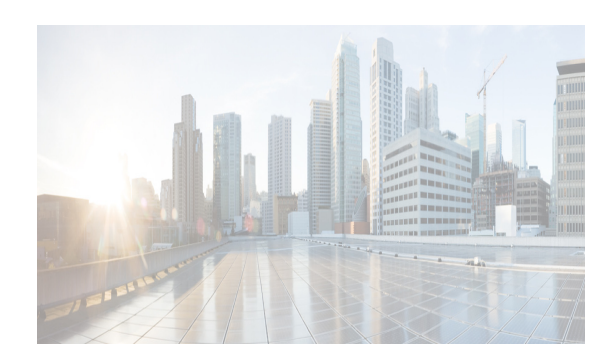

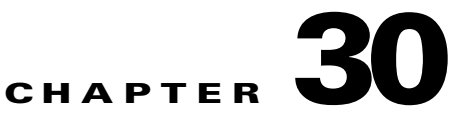

# **Administering Devices and Credentials**

This chapter describes how to administer Cisco NX-OS devices and the credentials that are used by the Cisco Data Center Network Manager for LAN (DCNM-LAN) server to authenticate itself to the devices.

The Devices and Credentials feature allows you to administer the management state of devices. If the managed physical device supports virtual device contexts (VDCs), Cisco DCNM represents each VDC as a device. If you need to retrieve the running configuration and status information of a single VDC on a physical device with multiple VDCs, rather than performing device discovery for all the VDCs on the physical device, you can use the Devices and Credentials feature to rediscover the single device that represents the changed VDC.

Cisco DCNM also supports the ability to secure each VDC with different credentials. Cisco DCNM allows you to configure unique credentials for each discovered device or to use default credentials when you do not configure unique credentials for a device.

This chapter includes the following sections:

- **•** [Information About Devices and Credentials, page 30-1](#page-0-0)
- **•** [Licensing Requirements for Devices and Credentials, page 30-3](#page-2-0)
- [Prerequisites for Administering Devices and Credentials, page 30-3](#page-2-1)
- **•** [Guidelines and Limitations for Devices and Credentials, page 30-3](#page-2-2)
- **•** [Configuring Devices and Credentials, page 30-3](#page-2-3)
- **•** [Viewing Device Credentials and Status, page 30-7](#page-6-0)
- **•** [Field Descriptions for Devices and Credentials, page 30-8](#page-7-0)
- **•** [Additional References for Devices and Credentials, page 30-9](#page-8-0)
- **•** [Feature History for Devices and Credentials, page 30-10](#page-9-0)

## <span id="page-0-0"></span>**Information About Devices and Credentials**

This section includes the following topics:

**•** [Devices, page 30-2](#page-1-0)

 $\mathbf I$ 

- **•** [Credentials, page 30-2](#page-1-1)
- **•** [Device Status, page 30-2](#page-1-2)
- **•** [VDC Support, page 30-2](#page-1-3)

### <span id="page-1-0"></span>**Devices**

The Devices and Credentials feature allows you to administer the management state of devices. If the managed physical device supports virtual device contexts (VDCs), DCNM-LAN represents each VDC as a device. If you need to retrieve the running configuration and status information of a single VDC on a physical device with multiple VDCs, rather than performing device discovery for all the VDCs on the physical device, you can use the Devices and Credentials feature to rediscover the single device that represents the changed VDC.

### <span id="page-1-1"></span>**Credentials**

Devices and Credentials supports the ability to secure each managed device with different credentials. DCNM-LAN allows you to configure unique credentials for each discovered device or use default credentials when you do not configure unique credentials for a device. If some managed devices share the same credentials but others do not, you can configure unique credentials for some devices and configure the default credentials with the credentials that are shared by some of the managed devices.

Devices and Credentials associates a unique set of device credentials with each DCNM-LAN server user which means that the accounting logs on managed devices reflect the actions of each DCNM-LAN server user. If you log into the DCNM-LAN client as a user who does not have device credentials configured, the DCNM-LAN client prompts you to configure device credentials for the user account.

If support for accounting is not important to your organization, you must still configure each DCNM-LAN server user with device credentials, even if the credentials specified for each user are the same.

### <span id="page-1-2"></span>**Device Status**

The Devices and Credentials feature shows the status each device. The possible status are as follows:

- Managed—DCNM-LAN can connect to the device using Secure Shell (SSH), configure the running configuration of the device, and retrieve logs and other data from it. This status is possible only for devices that run a supported release of Cisco NX-OS and that are configured properly to support discovery by DCNM-LAN. For more information, see the "Verifying the Discovery Readiness of a Cisco NX-OS Device" section on page 29-7.
- Unmanaged—DCNM-LAN does not manage the device or monitor the status of the device.
- **•** Unreachable—DCNM-LAN cannot connect to the device, which was a managed device prior to becoming unreachable. Common causes for this status are as follows:
	- **–** A network issue is preventing the DCNM-LAN server from contacting the device.
	- **–** SSH is disabled on the device.
	- **–** All terminal lines on the device are in use.

### <span id="page-1-3"></span>**VDC Support**

For devices that support VDCs, DCNM-LAN treats each VDC on a physical device as a separate device; therefore, DCNM-LAN can maintain unique credentials for each VDC on a device. DCNM-LAN tracks the status of each VDC separately, as well.

Ι

## <span id="page-2-0"></span>**Licensing Requirements for Devices and Credentials**

The following table shows the licensing requirements for this feature:

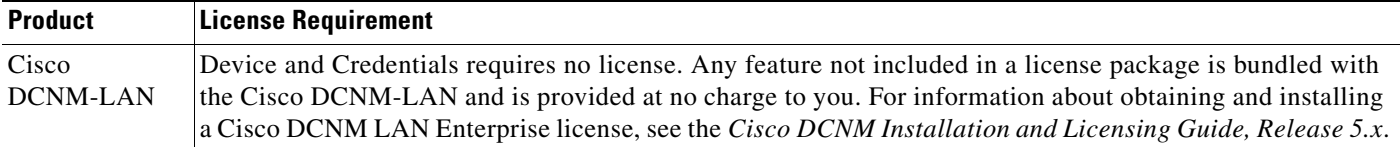

## <span id="page-2-1"></span>**Prerequisites for Administering Devices and Credentials**

Performing device discovery with the Devices and Credentials feature has the following prerequisites:

- **•** The DCNM-LAN server must be able to connect to a device that you want to discover.
- **•** Cisco NX-OS devices must be running a supported release of Cisco NX-OS. For information about supported releases of Cisco NX-OS, see the *Cisco DCNM Release Notes, Release 7.x*.
- The Cisco NX-OS device must have the minimal configuration that is required to enable device discovery to succeed. For more information, see the "Verifying the Discovery Readiness of a Cisco NX-OS Device" section on page 29-7.

## <span id="page-2-2"></span>**Guidelines and Limitations for Devices and Credentials**

The Devices and Credentials feature has the following configuration guidelines and limitations:

- **•** Discovering a device by using the Devices and Credentials feature does not support CDP-based discovery of neighboring devices. To use CDP-based discovery, see the "Administering Device Discovery" section on page 29-1.
- **•** Be careful when you change the default credentials or device-specific credentials. Incorrect credentials prevent DCNM-LAN from managing devices.

## <span id="page-2-3"></span>**Configuring Devices and Credentials**

This section includes the following topics:

- **•** [Configuring Default Device Credentials, page 30-3](#page-2-4)
- **•** [Clearing Default Device Credentials, page 30-4](#page-3-0)
- **•** [Configuring Unique Credentials for a Device, page 30-5](#page-4-0)
- **•** [Clearing Unique Credentials for a Device, page 30-6](#page-5-0)

### <span id="page-2-4"></span>**Configuring Default Device Credentials**

I

You can configure the default credentials, which DCNM-LAN uses to authenticate itself when it connects to discovered Cisco NX-OS devices. DCNM-LAN uses the default device credentials to communicate with each discovered device that you have not configured with unique device credentials.

ן

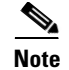

**Note** Device credentials are unique for each DCNM-LAN server user.

#### **BEFORE YOU BEGIN**

Determine what the default device credentials should be. All Cisco NX-OS devices that DCNM-LAN uses the default credentials to communicate with must have a network administrator account configured with a username and password that are identical to the default credentials that you configure in DCNM-LAN.

**Note** We recommend that you use a strong password. Common guidelines for strong passwords include a minimum password length of eight characters and at least one letter, one number, and one symbol. For example, the password Re1Ax@h0m3 has ten characters and contains uppercase and lowercase letters in addition to one symbol and three numbers.

#### **DETAILED STEPS**

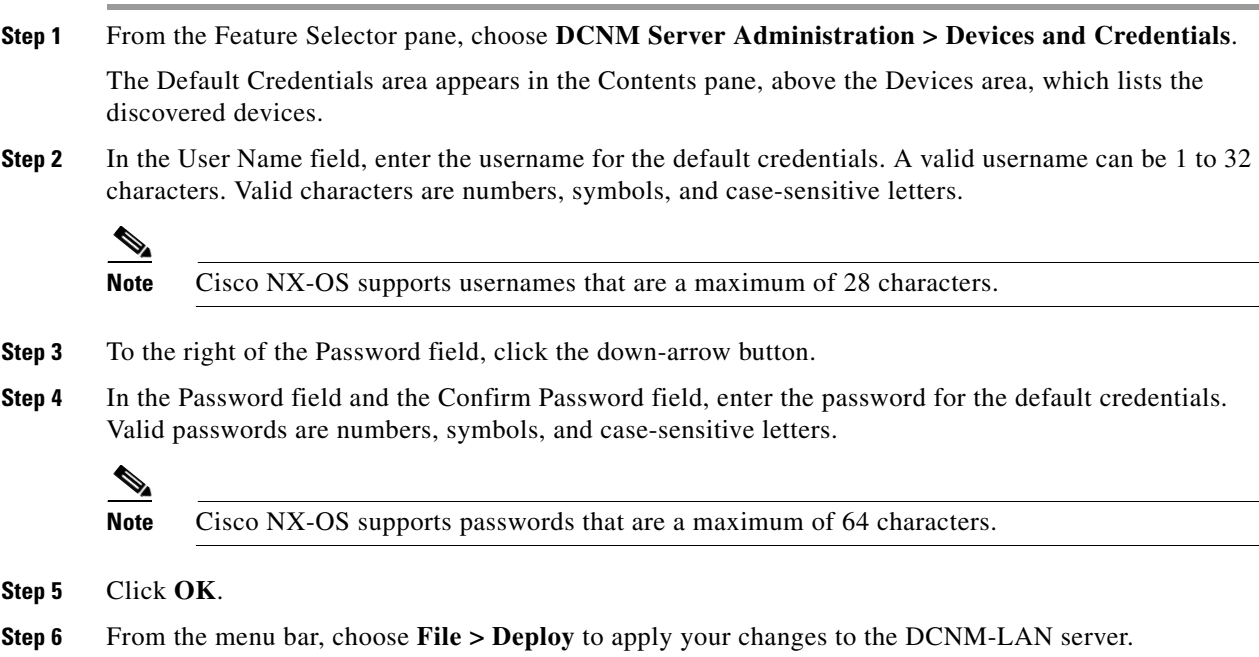

#### **RELATED TOPICS**

- **•** [Clearing Default Device Credentials, page 30-4](#page-3-0)
- **•** [Configuring Unique Credentials for a Device, page 30-5](#page-4-0)
- **•** [Clearing Unique Credentials for a Device, page 30-6](#page-5-0)

### <span id="page-3-0"></span>**Clearing Default Device Credentials**

You can clear the default device credentials.

**Note** If you clear the default device credentials, DCNM-LAN can connect to discovered devices only if you have configured unique credentials for each managed device.

#### **BEFORE YOU BEGIN**

If you intend to use DCNM-LAN without default device credentials, you should ensure that DCNM-LAN is configured with unique device credentials for each discovered device before you perform this procedure. For more information, see the ["Configuring Unique Credentials for a Device"](#page-4-0)  [section on page 30-5.](#page-4-0)

#### **DETAILED STEPS**

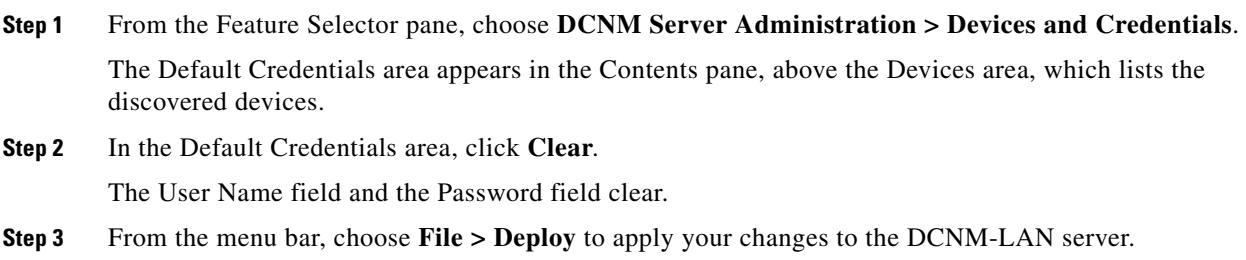

#### **RELATED TOPICS**

- **•** [Configuring Default Device Credentials, page 30-3](#page-2-4)
- **•** [Configuring Unique Credentials for a Device, page 30-5](#page-4-0)
- **•** [Clearing Unique Credentials for a Device, page 30-6](#page-5-0)
- **•** Administering Device Discovery, page 29-1

### <span id="page-4-0"></span>**Configuring Unique Credentials for a Device**

You can configure credentials that are unique to a discovered device. When unique credentials exist for a discovered device, DCNM-LAN uses them when it connects to the device rather than using the default device credentials.

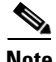

**Note** Device credentials are unique for each DCNM-LAN server user.

#### **BEFORE YOU BEGIN**

 $\mathbf I$ 

Determine the username and password for a network administrator user account on the discovered device.

Ι

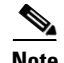

**Note** We recommend that you use a strong password. Common guidelines for strong passwords include a minimum password length of eight characters and at least one letter, one number, and one symbol. For example, the password Re1Ax@h0m3 has ten characters and contains uppercase and lowercase letters in addition to one symbol and three numbers.

#### **DETAILED STEPS**

- **Step 1** From the Feature Selector pane, choose **DCNM Server Administration > Devices and Credentials**. The discovered devices appear in the Devices area of the Contents pane.
- **Step 2** In the User Credentials column for the device, double-click the entry and then click the down-arrow button.
- **Step 3** In the User Name field, enter the username. Valid usernames are between 1 and 32 characters. Valid characters are numbers, symbols, and case-sensitive letters.

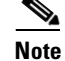

**Note** Cisco NX-OS supports usernames that are a maximum of 28 characters.

**Step 4** In the Password field and the Confirm Password field, enter the password. Valid passwords are numbers, symbols, and case-sensitive letters.

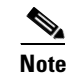

**Note** Cisco NX-OS supports passwords that are a maximum of 64 characters.

**Step 5** Click **OK**.

**Step 6** From the menu bar, choose **File > Deploy** to apply your changes to the DCNM-LAN server.

### **RELATED TOPICS**

- **•** [Configuring Default Device Credentials, page 30-3](#page-2-4)
- **•** [Clearing Default Device Credentials, page 30-4](#page-3-0)
- **•** [Clearing Unique Credentials for a Device, page 30-6](#page-5-0)
- **•** Administering Device Discovery, page 29-1

### <span id="page-5-0"></span>**Clearing Unique Credentials for a Device**

You can clear unique credentials for a discovered device.

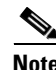

**Note** If you clear the unique credentials for a discovered device, DCNM-LAN uses the default credentials to connect to the device.

#### **BEFORE YOU BEGIN**

If you intend to operate DCNM-LAN without unique credentials for the device, you should ensure that DCNM-LAN is configured with default device credentials before you perform this procedure. For more information, see the ["Configuring Default Device Credentials" section on page 30-3.](#page-2-4)

#### **DETAILED STEPS**

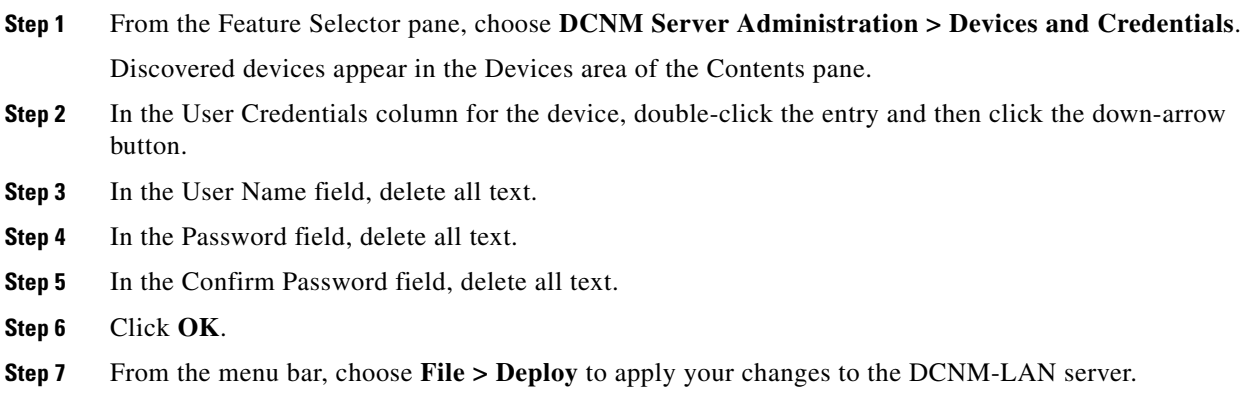

### **RELATED TOPICS**

 $\mathbf I$ 

- **•** [Configuring Default Device Credentials, page 30-3](#page-2-4)
- **•** [Clearing Default Device Credentials, page 30-4](#page-3-0)
- **•** [Configuring Unique Credentials for a Device, page 30-5](#page-4-0)
- **•** Administering Device Discovery, page 29-1

## <span id="page-6-0"></span>**Viewing Device Credentials and Status**

To view the status for devices and whether credentials are configured for the device, from the Feature Selector pane, choose **DCNM Server Administration > Devices and Credentials**.

The default credentials appears in the Default Credentials area in the Contents pane. Information about devices, including credentials and status, appear in the Devices area in the Contents pane.

The Reason field provides a brief message that explains the device status. The following table provides information about how to resolve the issue indicated by the message.

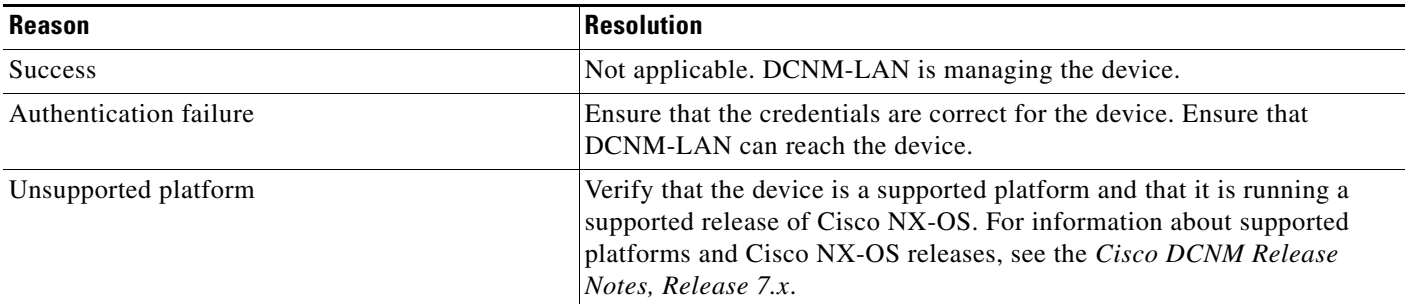

 $\mathbf I$ 

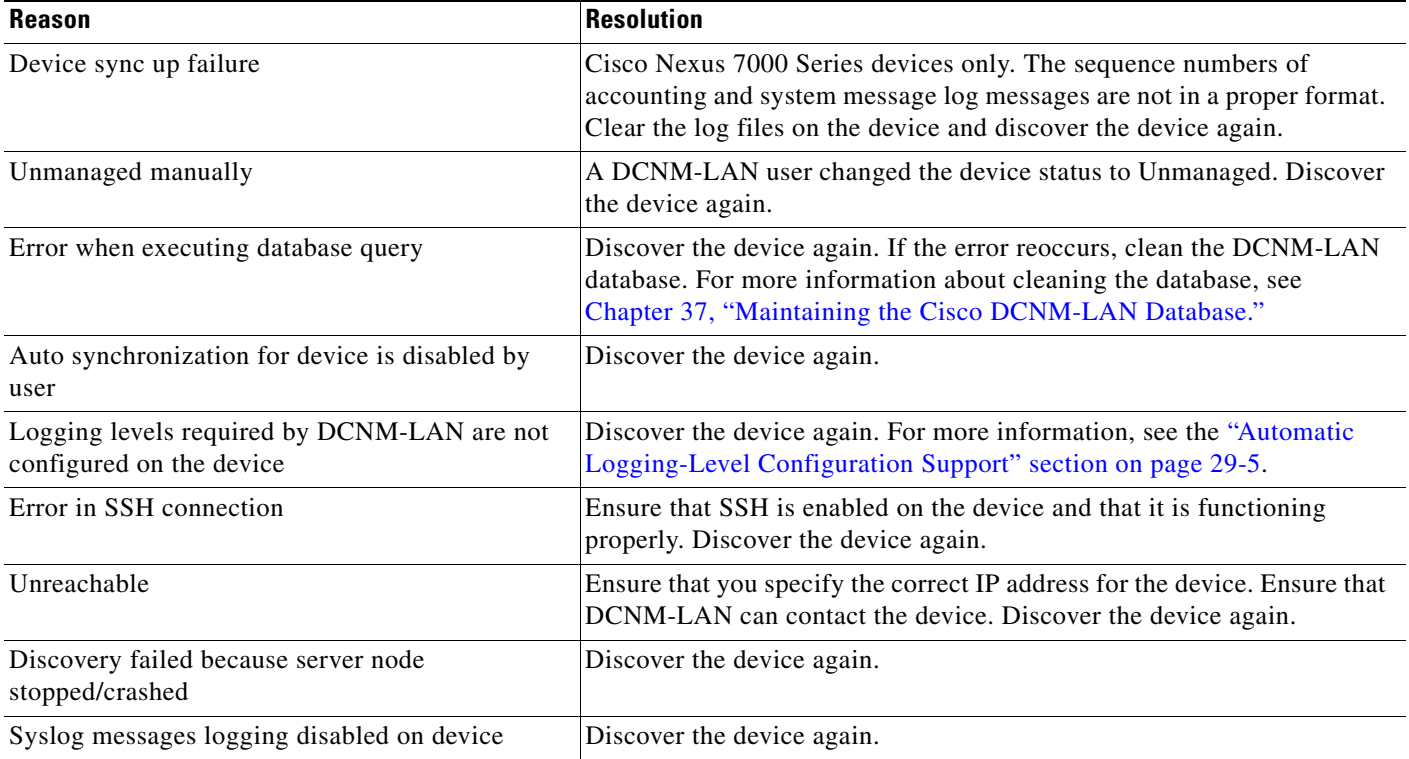

For information about the fields that appear, see the ["Field Descriptions for Devices and Credentials"](#page-7-0)  [section on page 30-8.](#page-7-0)

## <span id="page-7-0"></span>**Field Descriptions for Devices and Credentials**

This section includes the following field descriptions for Devices and Credentials:

**•** [Device and Credentials Content Pane, page 30-8](#page-7-1)

### <span id="page-7-1"></span>**Device and Credentials Content Pane**

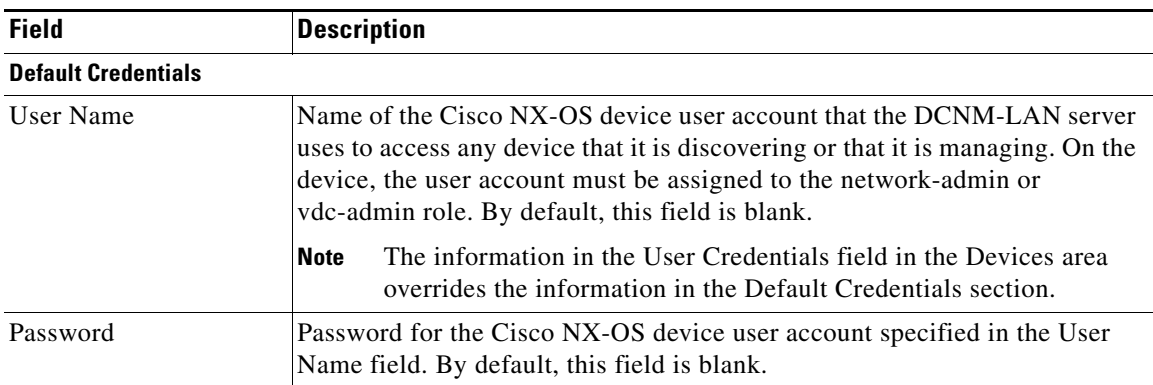

*Table 30-1 Device and Credentials Content Pane*

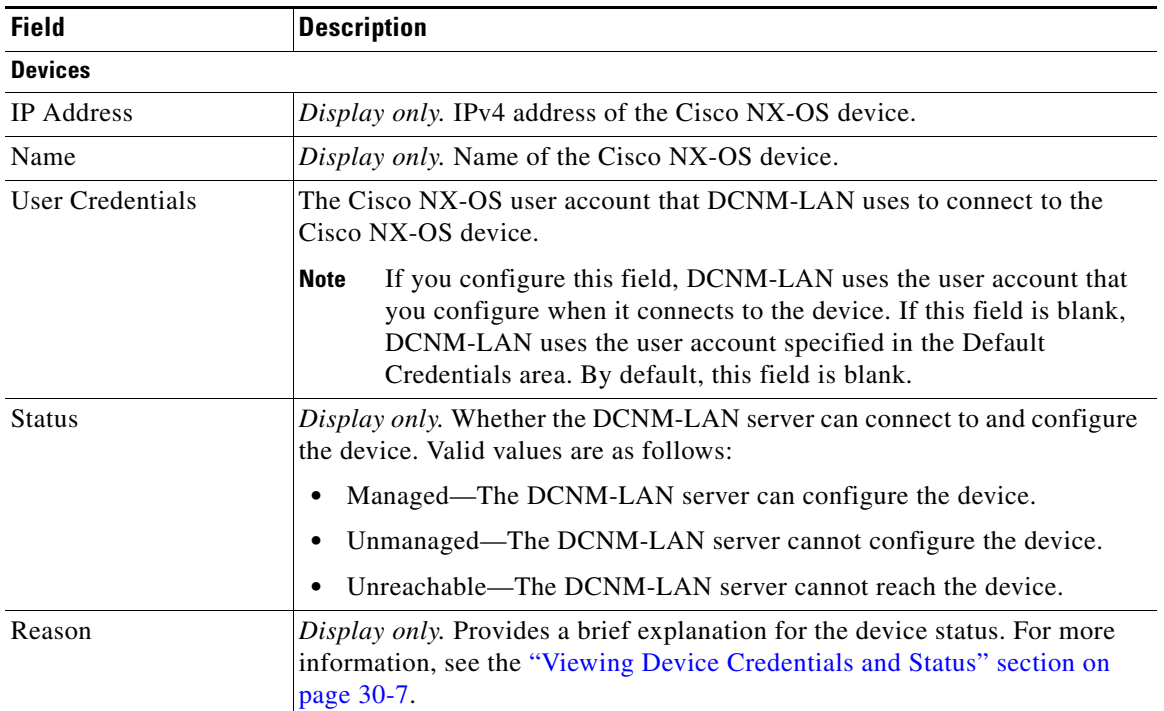

#### *Table 30-1 Device and Credentials Content Pane (continued)*

## <span id="page-8-0"></span>**Additional References for Devices and Credentials**

For additional information related to the Devices and Credentials feature, see the following sections:

- **•** [Related Documents, page 30-9](#page-8-1)
- **•** [Standards, page 30-9](#page-8-2)

### <span id="page-8-1"></span>**Related Documents**

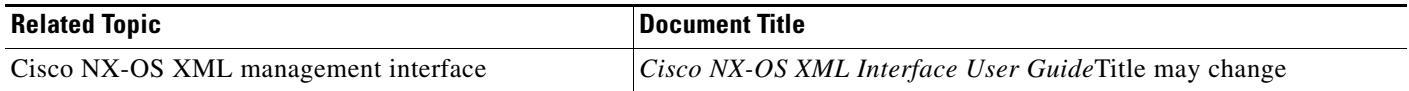

### <span id="page-8-2"></span>**Standards**

 $\overline{\phantom{a}}$ 

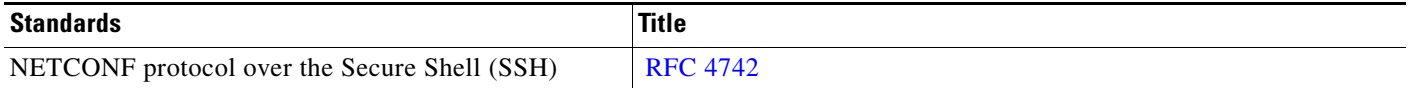

 $\mathsf I$ 

## <span id="page-9-0"></span>**Feature History for Devices and Credentials**

[Table 30-2](#page-9-1) lists the release history for this feature.

<span id="page-9-1"></span>*Table 30-2 Feature History for Devices and Credentials*

| <b>Feature Name</b> | <b>Releases</b> | <b>Feature Information</b>                                            |
|---------------------|-----------------|-----------------------------------------------------------------------|
| Reason field        | 5.0(2)          | The Reason field was added to the Devices and Credentials<br>feature. |